# Dell Latitude E6220 Informatie over installatie en functies

## Waarschuwingen

八

GEVAAR: Een WAARSCHUWING duidt een risico van schade aan eigendommen, lichamelijk letsel of overlijden aan.

## Voor- en achteraanzicht

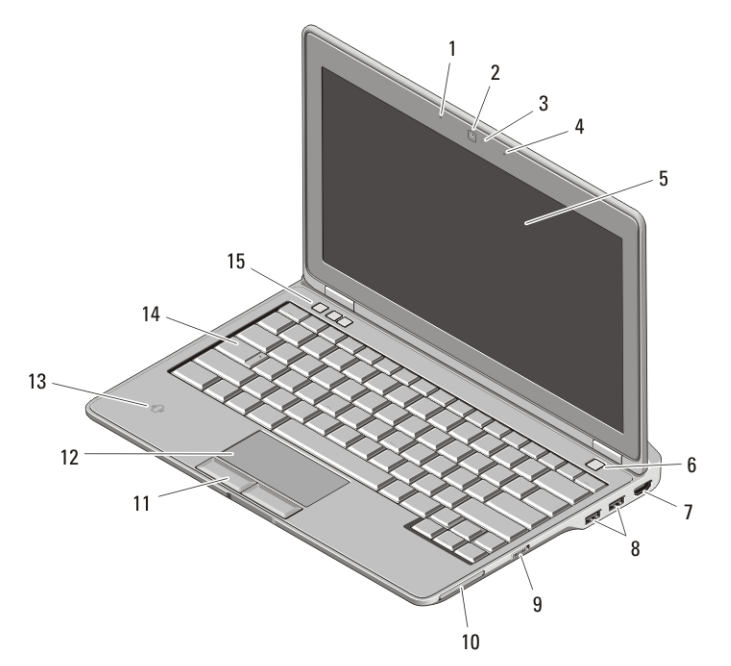

#### Afbeelding 1. Vooraanzicht

- 1. microfoon
- 2. camera (optioneel)
- 3. statuslampje voor camera (optioneel)
- 4. microfoon (optioneel)
- 5. beeldscherm
- 6. aan-uitknop
- 7. HDMI-connector
- 8. USB 2.0-connectors (2)
- 9. schakelaar voor draadloos netwerk

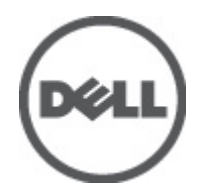

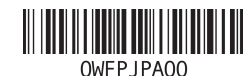

Regelgevingsmodel Regulatory Model: P15S 2011 – 03 10. ExpressCard-sleuf 14. toetsenbord 15. volumeknoppen (3) 11. touchpadknoppen (2) 12. touchpad 13. contactloos smartcardlezer (optioneel) 2 10 9 8 7 3 հ 5

#### Afbeelding 2. Achteraanzicht

- 1. netwerkaansluiting
- 2. sleuf voor beveiligingskabel
- 3. statuslampjes van apparaat
- 4. stroomaansluiting
- 5. VGA-connector
- 6. eSATA/USB 2.0-aansluiting
- 7. audioconnector
- 8. ventilatieopeningen
- 9. SD-geheugenkaartlezer (Secure Digital)
- 10. smartcardlezer

 $\bigwedge$ GEVAAR: Blokkeer de luchtopeningen niet, duw er geen voorwerpen in en zorg ervoor dat er geen stof in komt. Zet uw Dell-computer niet in een omgeving waar weinig ventilatie beschikbaar is terwijl deze aan staat, zoals een gesloten koffer. Als u dat toch doet, loopt u een brand- of beschadigingsrisico van de computer. De ventilator wordt automatisch geactiveerd wanneer de computer heet wordt. Ventilatorgeruis is normaal en duidt niet op een probleem met de ventilator of de computer.

## Snelle installatie

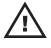

GEVAAR: Voordat u aan een van de procedures in dit gedeelte begint, dient u de veiligheidsinstructies te lezen die met de computer zijn meegeleverd. Raadpleeg voor meer informatie over beste werkwijzen www.dell.com/regulatory\_compliance.

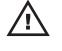

GEVAAR: De netadapter werkt op elektriciteitsnetten wereldwijd. Stroomaansluitingen en contactdozen verschillen echter sterk per land. Wanneer u een incompatibele kabel gebruikt of de kabel onjuist op de stekkerdoos of het stopcontact aansluit, kan er brand of schade aan de apparatuur ontstaan.

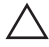

WAARSCHUWING: wanneer u de netadapter van de computer loskoppelt, moet u stevig maar voorzichtig aan de connector trekken en niet aan de kabel zelf, om schade aan de kabel te voorkomen. Wanneer u de kabel van de netadapter oprolt, moet u ervoor zorgen dat u de hoek van de stekker op de netadapter volgt om schade aan de kabel te voorkomen.

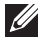

OPMERKING: Sommige apparaten zijn mogelijk niet inbegrepen als u deze niet hebt besteld.

**1.** Sluit de netadapter aan op de connector van de computer en de steek de stekker in het stopcontact.

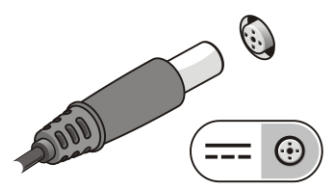

Afbeelding 3. Netadapter

**2.** Sluit de netwerkkabel aan (optioneel).

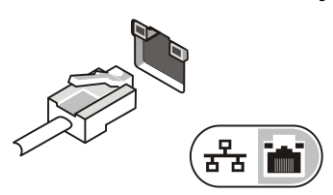

Afbeelding 4. Netwerkaansluiting

**3.** Sluit USB-apparaten aan, zoals een muis of toetsenbord (optioneel).

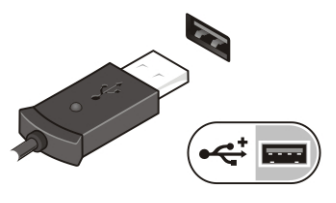

#### Afbeelding 5. USB-connector

**4.** Klap het beeldscherm van de computer open en druk op de aan-uitknop om de computer aan te zetten.

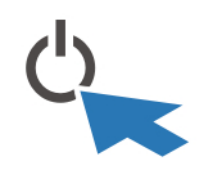

#### Afbeelding 6. Aan-uitknop

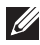

**OPMERKING:** Het wordt aanbevolen om uw computer tenminste een keer aan en uit te zetten voordat u een kaart gaat installeren of de computer op een dockingstation aansluit of een ander extern apparaat zoals een printer.

## **Specificaties**

OPMERKING: Het aanbod kan per regio verschillen. De volgende specificaties zijn  $\mathscr{U}$ alleen de specificaties die volgens de wet bij uw computer moeten worden geleverd. Klik voor meer informatie over de configuratie van uw computer op Start  $\rightarrow$  Help en ondersteuning en selecteer de optie om informatie over uw computer weer te geven.

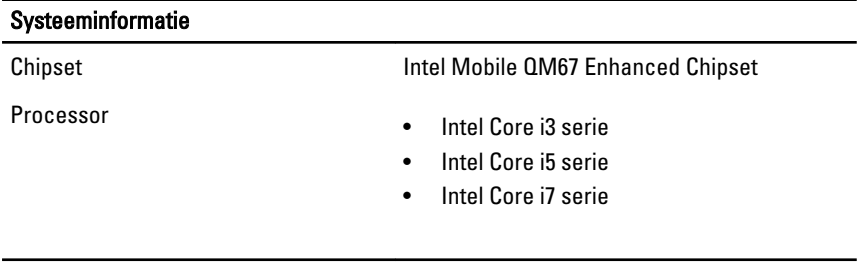

#### Video

Type videokaart geïntegreerd

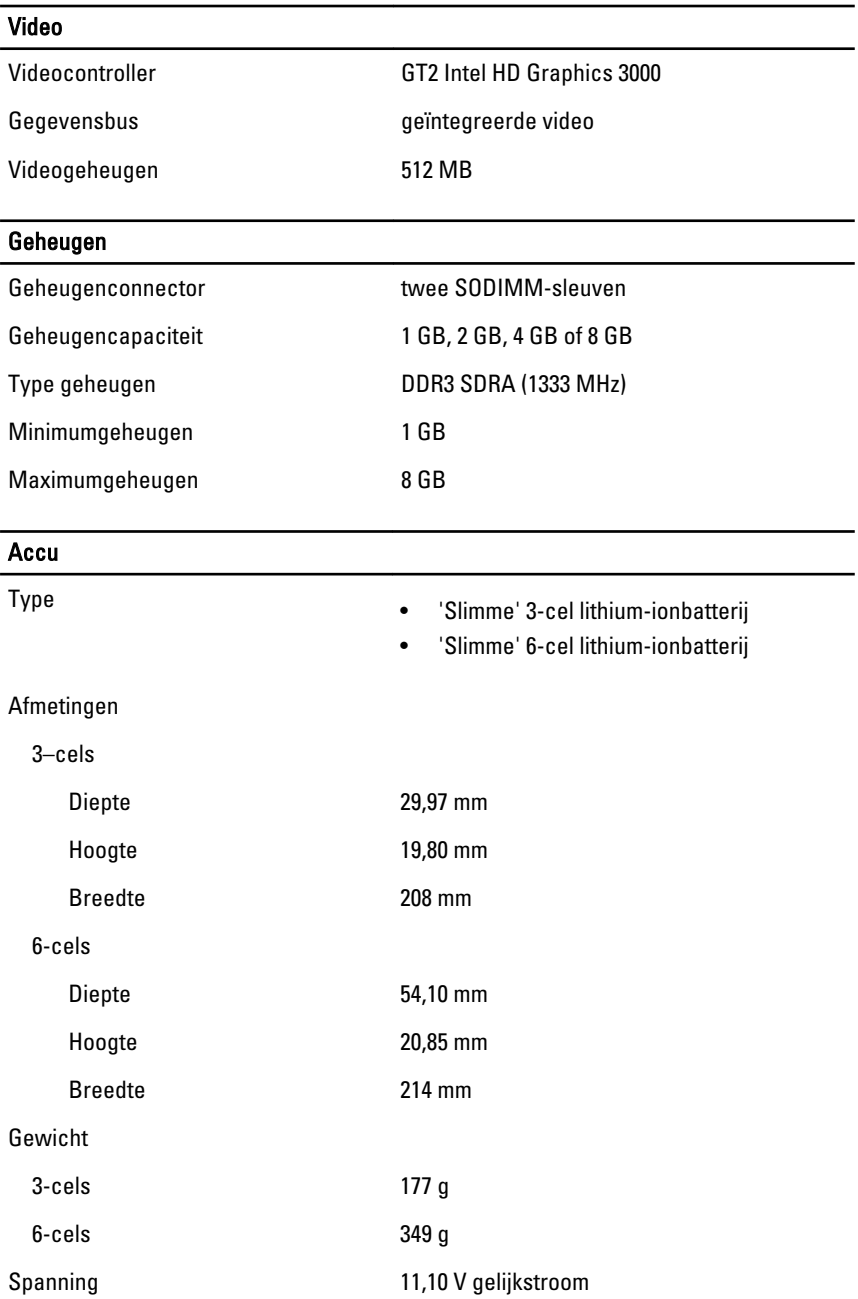

#### Accu

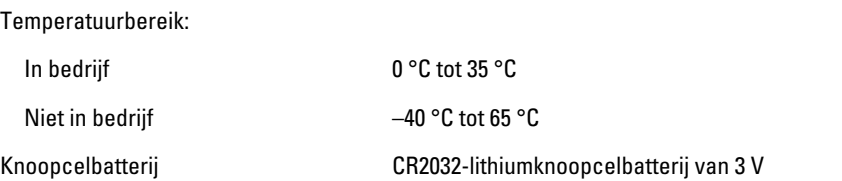

### Netadapter

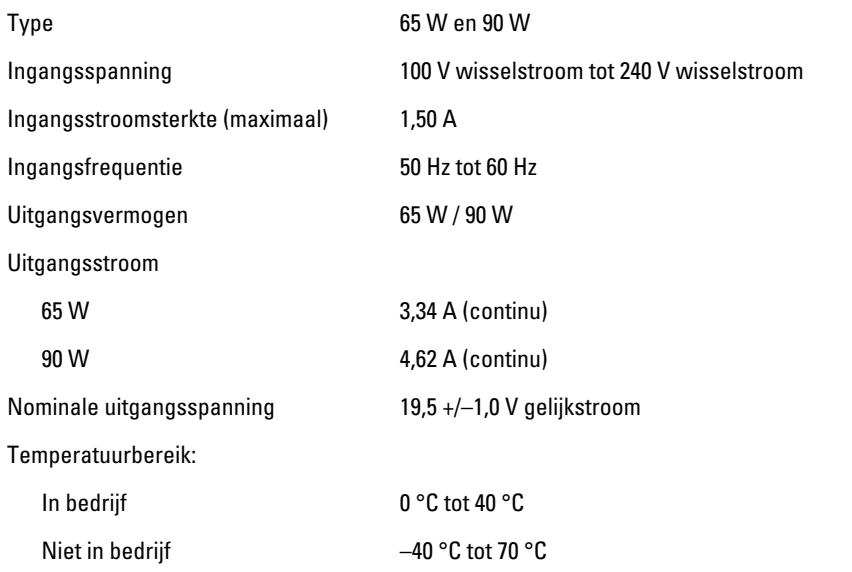

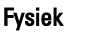

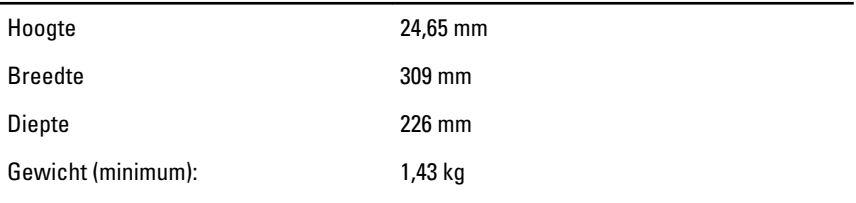

## Omgeving

Temperatuur:

In bedrijf 10 °C tot 35 °C

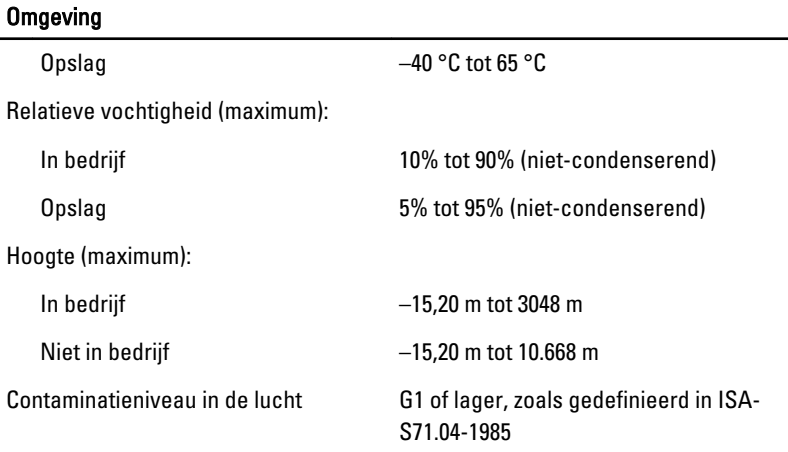

## Meer informatie en bronnen

Raadpleeg de documentatie over veiligheid en regelgeving die bij uw computer is meegeleverd en de website over wet- en regelgeving op **www.dell.com/regulatory\_complianc**e voor meer informatie over:

- Beste werkwijzen op het gebied van veiligheid
- Voorgeschreven certificering
- Ergonomie

Zie **www.dell.com** voor aanvullende informatie over:

- Garantie
- Algemene voorwaarden (alleen VS)
- Gebruiksrechtovereenkomst

**De informatie in dit document kan zonder voorafgaande kennisgeving worden gewijzigd. © 2011 Dell Inc. Alle rechten voorbehouden.**

Verveelvoudiging van dit document, op welke wijze dan ook, zonder de schriftelijke toestemming van Dell Inc. is strikt verboden.

Merken in deze tekst: Dell™, het Dell-logo, Dell Precision™, Precision ON™,ExpressCharge™, Latitude™, Latitude ON™, OptiPlex™, Vostro™ en Wi-Fi Catcher™ zijn merken van Dell Inc. Intel®, Pentium®, Xeon®, Core™, Atom™, Centrino® en Celeron® zijn merken of gedeponeerde merken van Intel Corporation in de Verenigde Staten en andere landen. AMD® is een gedeponeerd merk en AMD Opteron™, AMD Phenom™, AMD Sempron™, AMD Athlon™, ATI Radeon™ en ATI FirePro™ zijn merken van Advanced Micro Devices, Inc. Microsoft®,

Windows®, MS-DOS®, Windows Vista®, het logo van de startknop van Windows Vista en Office Outlook® zijn merken of gedeponeerde merken van Microsoft Corporation in de Verenigde Staten en/of andere landen. Blu-ray Disc™ is een merk dat het eigendom vormt van de Blu-ray Disc Association (BDA) en in licentie is gegeven voor gebruik op schijven en spelers. Bluetooth® is een gedeponeerd merk van Bluetooth® SIG, Inc., en elk gebruik van dit merk door Dell Inc. geschiedt op basis van een licentie. Wi-Fi® is een gedeponeerd merk van de Wireless Ethernet Compatibility Alliance, Inc.

Overige merken en handelsnamen die mogelijk in dit document worden gebruikt kunnen verwijzen naar de rechtspersonen die aanspraak maken op het eigendom van de merken en namen van hun producten. Dell Inc. maakt geen aanspraak op het eigendom van merken en handelsnamen van derden.